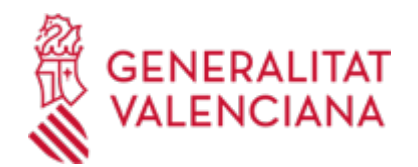

# **Aportación documental telemática a un expediente de ayudas por realización del Informe de Evaluación del Edificio (IEEV.CV). Convocatoria de 2023 (18902 / SIA: 268215)**

## **Organismo**

Vicepresidencia Segunda y Conselleria de Servicios Sociales, Igualdad y Vivienda

#### **Estado**

Abierto

### **Plazo de solicitud**

Abierto

# **INFORMACIÓN BÁSICA**

# **¿QUÉ ES Y PARA QUÉ SIRVE?**

El trámite tiene por objeto la presentación telemática de documentación a un expediente de solicitud de ayudas por realización del Informe de Evaluación del Edificio (IEEV.CV), correspondientes al ejercicio 2023, como consecuencia de una publicación de reparos o un requerimiento por parte de la Administración, o, en su caso, a iniciativa de la parte interesada.

### **REQUISITOS**

Tener un expediente en tramitación ante la Conselleria competente en materia de Vivienda, de solicitud de ayudas por realización del IEEV.CV, correspondiente a la convocatoria de 2023.

### **INTERESADOS**

La aportación documental telemática o subsanación, la realizará la misma persona que formalizó en su momento la petición de la ayuda (la persona solicitante o, en su caso, la representante legal a tal efecto). De no ser así, deberá acreditar su cualificación/representación para ello.

#### **OBSERVACIONES**

Para presentar la solicitud será imprescindible que disponga de uno de los siguientes mecanismos de autenticación

electrónica para poder verificar su identidad:

a) Cl@ve permanente: Sistema de autenticación diseñado para personas que necesitan acceder frecuentemente a los

servicios electrónicos de la Administración. Se basa en el uso de un código de usuario, su DNI o NIE, y de una contraseña

que se establece en el proceso de activación y que sólo debe ser conocida por el ciudadano. Para los servicios de

administración electrónica que requieran un nivel de seguridad elevado, el sistema refuerza la autenticación con la

solicitud de introducción de un código numérico de un solo uso (OTP).

Podrá solicitarlo en alguna de las distintas oficinas de Registro CL@VE habilitadas para ello, que encontrará en la URL:

https://administracion.gob.es/pag\_Home/atencionCiudadana/encuentraTuOficina/OficinasRegistro\_CLAVE.html#.Y

b) Certificado electrónico (incluyendo el DNI-e) emitido por los prestadores de servicios autorizados por el Ministerio de

Industria, Comercio y Turismo.

### **DUDAS SOBRE LA TRAMITACIÓN TELEMÁTICA**

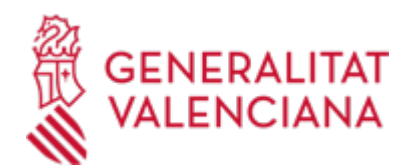

### **Dudas del trámite**

· [ajudesrehabilitacio@gva.es](mailto:ajudesrehabilitacio@gva.es)

### **Problemas informáticos**

· [Formulario de consulta](https://sede.gva.es/es/formulari-problemes-tecnics)

#### **SOLICITUD**

## **PLAZO DE PRESENTACIÓN**

La aportación de documentación para completar o subsanar un expediente de ayudas por realización del IEEV.CV, podrá realizarse hasta que concluya el periodo de subsanación de reparos a las solicitudes de ayudas que al efecto se publique en la Web de la Conselleria.

### **FORMULARIOS Y DOCUMENTACIÓN**

La requerida o que se considere conveniente aportar, adjuntándola en formato pdf y utilizando, en su caso, los "impresos asociados" que correspondan, debidamente cumplimentados y firmados, a seleccionar entre los que se encuentren a su disposición en el apartado subsiguiente de este Detalle de Procedimiento

· SUBSANACIÓN DE LA SOLICITUD DE CONCESIÓN DE AYUDAS POR LA REALIZACIÓN DEL INFORME DE EVALUACIÓN DEL EDIFICIO (<https://siac-front.gva.es/siac-front/public/descarga/es/F138734>)

SUBSANACIÓN DE LA SOLICITUD GENERAL DE SUBVENCIÓN [\(https://siac-front.gva.es/siac](https://siac-front.gva.es/siac-front/public/descarga/es/F137493)[front/public/descarga/es/F137493](https://siac-front.gva.es/siac-front/public/descarga/es/F137493))

· MODELO DE DOMICILIACIÓN BANCARIA [\(https://siac-front.gva.es/siac-front/public/descarga/es/F3921](https://siac-front.gva.es/siac-front/public/descarga/es/F3921))

# **FORMA DE PRESENTACIÓN**

### **Telemática**

1. Para iniciar el trámite telemático deberá pinchar en el icono superior "Tramitar con certificado" de esta misma página, donde la persona que aporta la documentación se identificará con un certificado de firma digital aceptado por la Generalitat.

Deberá disponer de certificado electrónico reconocido por la ACCV o DNI electrónico. También puede tramitar utilizando el sistema de CL@VE-PERMANENTE del Estado. Con este sistema de autenticación y firma, no necesita disponer de certificado en su equipo ni usar Java o AUTOFIRMA (Ver enlaces del apartado Información Complementaria).

2. 2. Se tendrá que seleccionar el expediente que corresponda entre los que ofrezca la aplicación en función de la identificación (DNI-NIE-NIF) de la persona o comunidad de propietarios solicitante de la ayuda.

3. A continuación, se adjuntarán los documentos en formato pdf que hayan sido requeridos por la Administración o que se consideren oportunos para incorporar al expediente de ayudas.

4. Finalmente lo registrará de entrada, a través del registro telemático.

La documentación será valorada por el personal de la Conselleria encargado de la tramitación del expediente, para su incorporación al mismo si procede.

## **Acceso con autenticación**

[https://www.tramita.gva.es/ctt-att](https://www.tramita.gva.es/ctt-att-atr/asistente/iniciarTramite.html?tramite=DGM_APD_SUGUS&version=1&idioma=es&idProcGuc=18902&idSubfaseGuc=SOLICITUD&idCatGuc=PR)[atr/asistente/iniciarTramite.html?tramite=DGM\\_APD\\_SUGUS&version=1&idioma=es&idProcGuc=18902&id](https://www.tramita.gva.es/ctt-att-atr/asistente/iniciarTramite.html?tramite=DGM_APD_SUGUS&version=1&idioma=es&idProcGuc=18902&idSubfaseGuc=SOLICITUD&idCatGuc=PR) [SubfaseGuc=SOLICITUD&idCatGuc=PR](https://www.tramita.gva.es/ctt-att-atr/asistente/iniciarTramite.html?tramite=DGM_APD_SUGUS&version=1&idioma=es&idProcGuc=18902&idSubfaseGuc=SOLICITUD&idCatGuc=PR)

#### **ENLACES**

· CL@VE-PERMANENTE

[http://clave.gob.es/clave\\_Home/Clave-Permanente.html](http://clave.gob.es/clave_Home/Clave-Permanente.html)

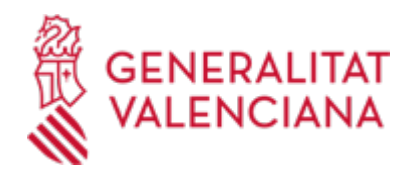

· Enlace a la Web sobre ayudas a la rehabilitación de la Conselleria

<http://www.habitatge.gva.es/es/web/vivienda-y-calidad-en-la-edificacion/ayudas>

· El trámite para dar de alta una nueva cuenta bancaria, modificarla o darla de baja se puede realizar telemáticamente, consulte: PROPER. Procedimiento para tramitar las altas, modificaciones y bajas de las domiciliaciones bancarias (Domiciliación bancaria). Trámite automatizado:

[https://www.gva.es/ES/inicio/procedimientos?id\\_proc=22648](https://www.gva.es/ES/inicio/procedimientos?id_proc=22648)

· Sistemas de firma electrónica admitidos o usados en la sede

<https://sede.gva.es/es/sistemes-d-identificacio-i-signatura-acceptat>

## **TRAMITACIÓN**

### **ÓRGANOS TRAMITACIÓN**

[Vicepresidencia Segunda y Conselleria de Servicios Sociales, Igualdad y Vivienda](https://www.gva.es/es/inicio/atencion_ciudadano/buscadores/departamentos/detalle_departamentos?id_dept=25903) • C/ DE LA DEMOCRACIA, 77. CIUDAD ADVA. 9 DE OCTUBRE -TORRE 3 46018 València(València/Valencia) Tel.: 012 Web: https://inclusio.gva.es/es

https://habitatge.gva.es/es/

### **RESOLUCIÓN**

### **ÓRGANOS RESOLUCIÓN**

[Vicepresidencia Segunda y Conselleria de Servicios Sociales, Igualdad y Vivienda](https://www.gva.es/es/inicio/atencion_ciudadano/buscadores/departamentos/detalle_departamentos?id_dept=25903) • C/ DE LA DEMOCRACIA, 77. CIUDAD ADVA. 9 DE OCTUBRE -TORRE 3 46018 València(València/Valencia) Tel.: 012 Web: https://inclusio.gva.es/es

https://habitatge.gva.es/es/

### **AGOTA VÍA ADMINISTRATIVA**

Sí